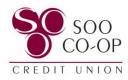

## How to Access eZCardinfo.com in Digital Banking

To view your eZCardinfo Visa account, click on the Visa in your list of accounts. This list is available on the dashboard as well as the accounts tab.

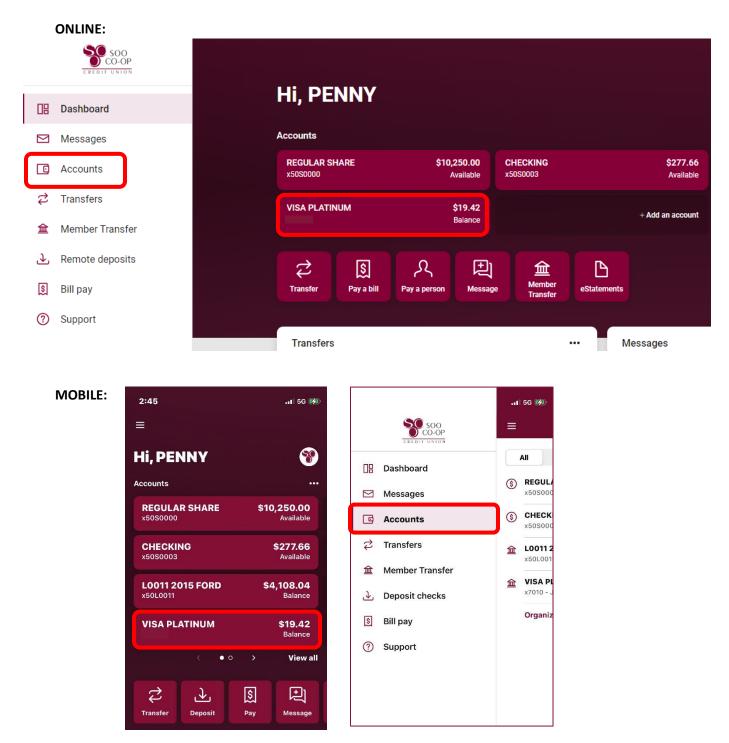

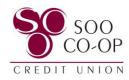

Click on eZCardinfo.com.

## **ONLINE:**

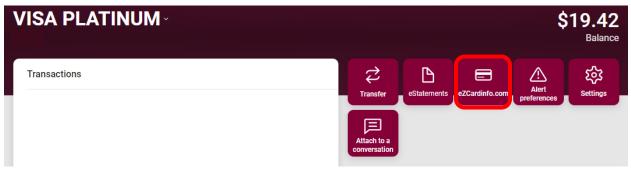

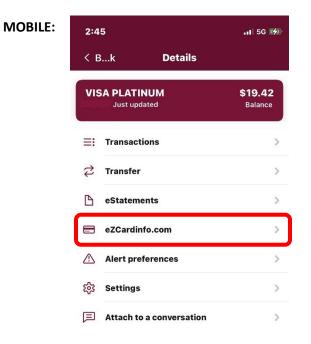

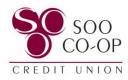

View your recent transactions, account details, payment information, and more!

## **ONLINE:**

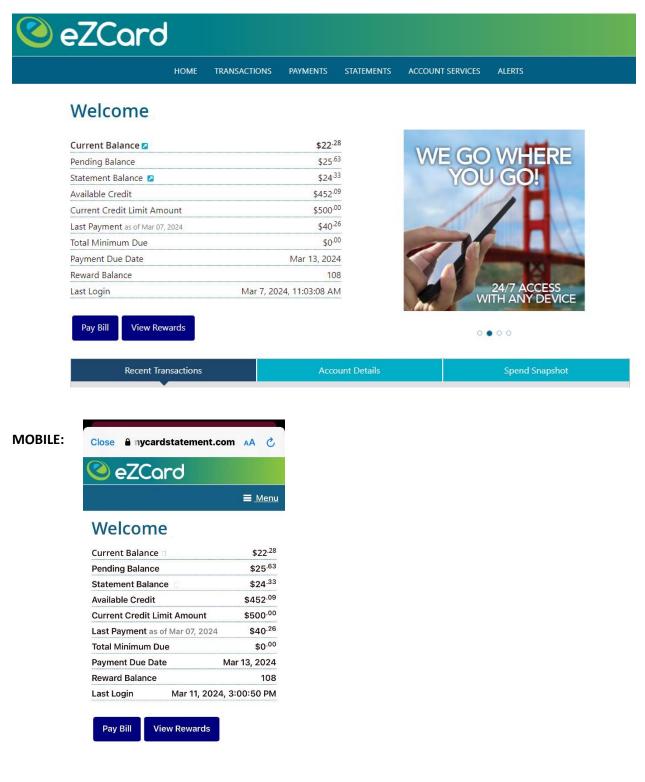